**Single Window for Visa and Work Permit**

## **คู่มือการใช้งานส าหรับ ผู้ใช้งานเดิมที่เคยใช้ระบบ e-expert**

## <u>ผู้ใช้งานเดิม ที่เคยใช้ระบบ expert อยู่แล้วต้องดำเนินการดังนี้</u>

ขั้นตอนที่ 1 : ผู้ใช้งานกรอก Username และ Password เดิมจากระบบ expert โดยมีขั้นตอนดังนี้

- 1. กรอก Username และ Password เดิมจากระบบ expert
- 2. กด "เข้าสู่ระบบ"

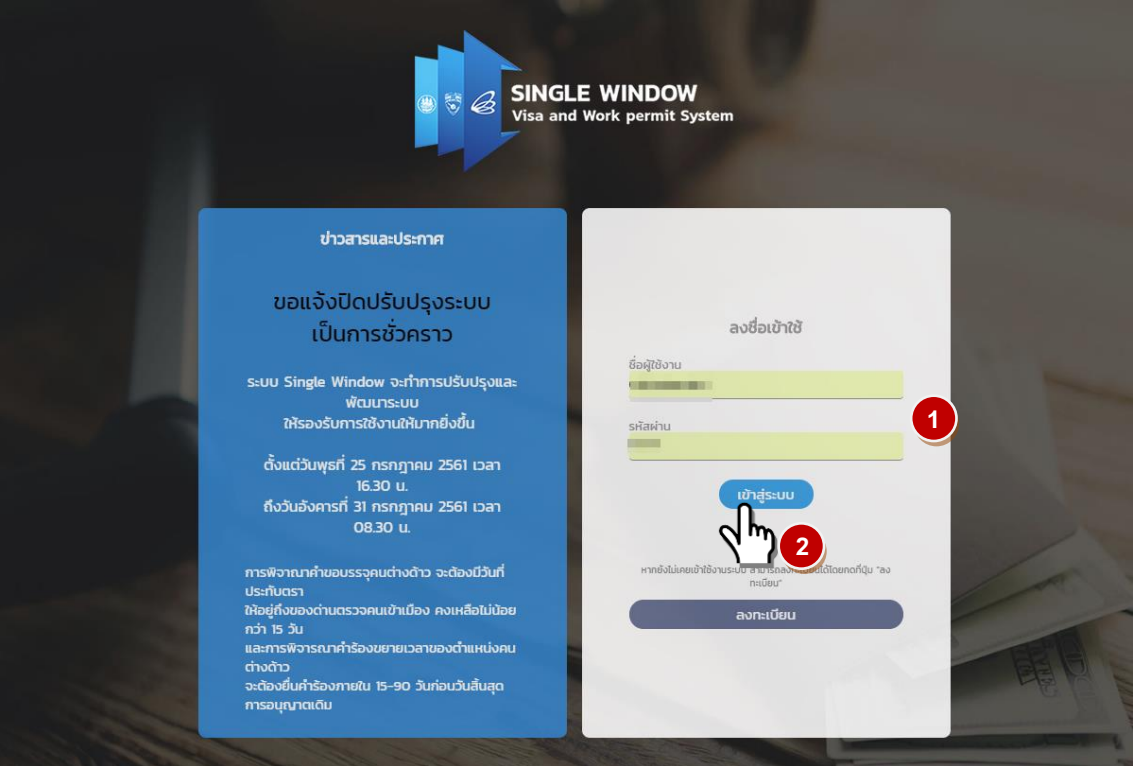

รูป 1 : ขั้นตอนที่ 1 ใช้ Username Password เดิมนำมา Login

<u>ขั้นตอนที่ 2</u> : ยอมรับข้อกำหนดของ 3 หน่วยงาน โดยมีขั้นตอนดังนี้

- 1. ผู้ใช้งานอ่าน ข้อตกลงและเงื่อนไข
- 2. เลือก "ข้าพเจ้ายอมรับ และได้อ่านข้อความตกลงและเงื่อนไขนี้เข้าใจโดยละเอียดแล้ว"
- 3. กด "ตกลง"

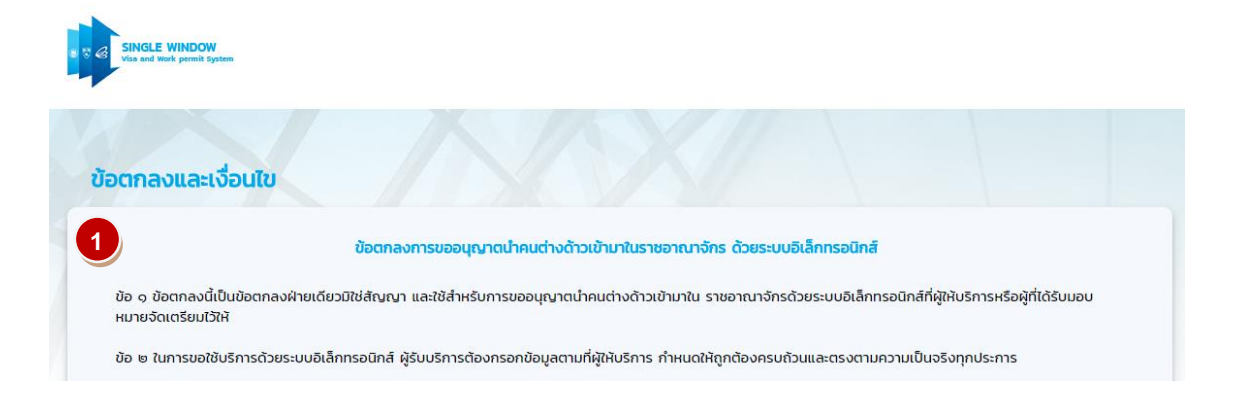

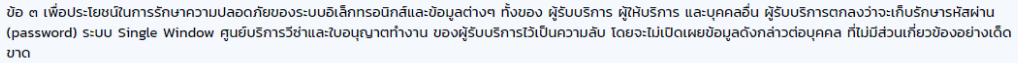

ผู้รับบริการจะไม่นำระบบ Single Window ศูนย์บริการวีซ่าและใบอนุญาตทำงาน นี้ไปใช้เพื่อประโยชน์ของผู้อื่น และหากได้มี การละเมิดผู้รับบริการจะต้องรับผิดชอบต่อความเสีย ้หายที่เกิดขึ้น

ข้อ ๔ ในกรณีที่ผู้รับบริการรู้หรือควรรู้ หรือมีข้อสงสัยในพฤติกรรม เหตุการณ์ หรือข้อมูลใด ซึ่งอาจส่งผลต่อความปลอดภัยของรหัสผ่าน หรือรหัสต่างๆ ที่ใช้ส่งข้อมูลด้วยระบบ อิเล็กทรอนิกส์ของผัรับบริการ ผัรับบริการมีหน้าที่ต้องแจ้งผัห้บริการทราบทันที เพื่อให้ผัห้บริการสามารถทำการตรวจสอบและป้องกันความเสียหายที่อาจจะเกิดขึ้น

ข้อ ๔ ในกรณีที่ผู้รับบริการถูกเพิกถอนหรือถูกระงับการอนุญาตให้ใช้ระบบอิเล็กทรอนิกส์ ไม่ว่าด้วยเหตุใดก็ตาม ผู้รับบริการยังคงจะต้องผูกพันตามข้อกำหนดและเงื่อนไขของข้อ ิตกลงนี้ รวมทั้งระเบียบปฏิบัติเกี่ยวกับการใช้บริการด้วยระบบอิเล็กทรอนิกส์ สำหรับบคคลที่ผู้ให้บริการประกาศใช้และแจ้งให้ผู้รับบริการทราบทกประการ

ข้อ ๖ ผู้รับบริการไม่มีสิทธิให้ จำหน่าย โอน หรือแลกเปลี่ยนสิทธิการใช้ระบบ Single Window ศูนย์บริการวิช่าและใบอนุญาตทำงาน ของผู้รับบริการให้แก่หรือกับบุคคลอื่นไม่ว่า ครณีใดทั้งสิ้น

ข้อ ๗ ผู้รับบริการมีหน้าที่เก็บรักษาเอกสารหลักฐานและเอกสารอื่นๆ เกี่ยวกับการทำธุรกรรมต่างๆ ที่ ดำเนินการด้วยระบบอิเล็กทรอนิกส์ และส่งมอบให้ผู้ให้บริการ เมื่อได้รับคำ ร้องขอภายในเวลาไม่เกิน ๗ วัน โดย เก็บรักษาไว้ไม่น้อยกว่า ๔ ปี นับแต่วันที่ดำเนินธุรกรรมนั้น

ข้อ ๘ ผ้รับบริการมีหน้าที่ในการเก็บรักษาข้อมลที่ประมวลผลหรือได้มาจากระบบให้มีความปลอดภัยจาก การเข้าถึง หรือการเปิดเผยส่บคคลใดๆ ที่ไม่ได้รับอนณาต ข้อมลดังกล่าว เมื่อไม่ได้ใช้งานแล้ว ผู้รับบริการผ่าน ขระบบอิเล็กทรอนิกส์จะต้องลบทำลายข้อมูลดังกล่าวไม่ให้สามารถอ่านหรือนำไปใช้งานได้อีก และหากมีการละเมิดและหรือเกิดความเสียหาย จากข้อมูลดังกล่าว ผู้รับบริการจะต้องเป็นผู้รับผิดชอบต่อการละเมิดและหรือ ความเสียหายนั้น

ข้อ ๙ ห้ามผู้รับบริการทำซ้ำ ดัดแปลง แก้ไข หรือเปลี่ยนแปลงข้อมูลใดของระบบอิเล็กทรอนิกส์ เพื่อให้บุคคลอื่นได้ใช้ประโยชน์ในข้อมูลดังกล่าวของระบบอิเล็กทรอนิกส์ของผู้รับ บริการ

ข้อ ๑๐ ในกรณีดังต่อไปนี้ ผู้ให้บริการมีสิทธิที่จะระงับการให้บริการหรือเพิกถอนการให้บริการด้วยระบบ อิเล็กทรอนิกส์ได้ทันที โดยไม่จำต้องบอกกล่าวล่วงหน้า

๑๐.๑ เมื่อผู้รับบริการให้ข้อมูลอันเป็นเก็จ หรือไม่ครบถ้วน หรือไม่เปิดเผยข้อมูลสำคัญส่วนหนึ่ง ส่วนใด ซึ่งเป็นข้อมูลที่มีความสำคัญถึงขนาดที่จะทำให้ผู้ให้บริการตอบปฏิเสธการให้ ้ บริการด้วยระบบอิเล็กทรอนิกส์ และผัรับบริการรัหรือควรจะได้รัข้อความนั้นอย่แล้วในวันที่ให้ข้อมล

.<br>90.๒ เมื่อผู้รับบริการไม่ให้ข้อมูลเพิ่มเติมแก่ผู้ให้บริการตามที่ได้รับการร้องขอตามข้อ ๒ วรรคสอง

90.๓ เมื่อผ้รับบริการฝ่าฝืน ไม่ว่าจะโดยจงใจหรือประมาทเลินเล่อ เป็นเหตให้บคคลภายนอก ล่วงร้ข้อมลที่ต้องรักษาไว้เป็นความลับเฉพาะตนตามข้อ ๓

๑๐.๔ เมื่อผู้รับบริการกระทำการใดอันเป็นการฝ่าฝืนข้อตกลง วัตถุประสงค์ ข้อกำหนดและ เงื่อนไข หรือระเบียบเกี่ยวกับการใช้บริการด้วยระบบอิเล็กทรอนิกส์ และหรือการปฏิบัติ ่ ตามเงื่อนไขในการขอรับ การส่งเสริมการลงทนที่มีผลใช้บังคับอย่ในเวลานั้น

.<br>๑๐.๕ เมื่อผู้รับบริการกระทำการใดอันเป็นการละเมิดสิทธิของบุคคลอื่น

ผ้รับบริการตกลงยอมรับว่าการถกเพิกถอนการให้บริการตามวรรคหนึ่ง ไม่ก่อให้ผ้รับบริการเกิดสิทธิ เรียกร้องค่าเสียหายหรือค่าใช้จ่ายใดๆ จากผ้ให้บริการ

ข้อ ๑๑ ผู้รับบริการตกลงว่าหากการกระทำของผู้รับบริการได้ก่อให้เกิดความเสียหายแก่บุคคลภายนอก หรือผู้ให้บริการ ผู้รับบริการต้องรับผิดต่อความเสียหายทั้งหมดเป็นการ ส่วนตัว และมิให้ถือว่าผู้ให้บริการมีส่วน รู้เห็นหรือต้องร่วมรับผิดชอบในความเสียหายที่เกิดจากการกระทำของผู้รับบริการ

การกระทำของผู้รับบริการตามวรรคหนึ่งให้หมายรวมถึง การที่ผู้รับบริการนำระบบอิเล็กทรอนิกส์ที่ จัดเตรียมไว้ให้ ไปใช้เพื่อการอื่นที่มิใช่การส่งข้อมูลอิเล็กทรอนิกส์ต่อผู้ให้บริการ

ข้อ ๑๒ ในกรณีที่เกิดเหตสดวิสัย เหตขัดข้อง หรือเหตอื่นใดที่ไม่ได้เกิดจากความผิดของผัให้บริการ เช่น เครื่องคอมพิวเตอร์ของผ้รับบริการ ระบบวงจรไฟฟ้า หรือระบบการ ติดต่อสื่อสารเกิดขัดข้อง ทำให้ผู้ให้บริการไม่ สามารถให้บริการแก่ผู้รับบริการได้ตามปกติ ผู้รับบริการไม่สามารถยกเอาเหตุดังกล่าวมาเรียกร้องค่าเสียหายใดๆ จากผู้ให้บริการได้

ข้อ ๑๓ ผัให้บริการมีสิทธิกำหนด แก้ไข หรือเปลี่ยนแปลงข้อบังคับ ระเบียบปฏิบัติ หรือหลักเกณฑ์ใด เพื่อเพิ่มประสิทธิภาพในการให้บริการ การควบคมการใช้บริการ หรือการ รักษาความปลอดภัยของระบบ อิเล็กทรอนิกส์ได้ โดยไม่ต้องได้รับความยินยอมจากผู้รับบริการต่อน ซึ่งผู้รับบริการตกลงที่จะปฏิบัติตามข้อบังคับ ระเบียบปฏิบัติ หรือหลักเกณฑ์ ดังกล่าว ทั้งที่ประกาศใช้บังคับอยู่แล้ว ณ วันที่ผู้รับบริการเริ่มใช้บริการ อิเล็กทรอนิกส์สำหรับบุคคลของผู้ให้บริการและที่จะประกาศใช้บังคับในภายหน้าอย่างเคร่งครัด

ข้อ ๑๔ ผ้รับบริการได้ทำความเข้าใจหลักเกณฑ์การขออนณาตนำคนต่างด้าวเข้ามาในราชอาณาจักร ตาม มาตรา ๒๔ และมาตรา ๒๖ แห่งพระราชบัณณัติส่งเสริมการลงทน พ.ศ. ๒๔๒๐ ด้วยระบบอิเล็กทรอนิกส์ สำหรับระบบ Single Window ศูนย์บริการวีซ่าและใบอนุญาตทำงาน ข้อบังคับ หรือข้อกำหนดใดๆ ที่เกี่ยวเนื่องกับการขออนุญาตแล้ว และยินดี ถือปฏิบัติดังกล่าวโดยเคร่งครัด หากมีการดำเนินการใดๆ ที่ไม่เป็นไปตามหลักเกณฑ์ดังกล่าว ผู้รับบริการ ยินดีให้ผู้ให้บริการดำเนินการตามหลักเกณฑ์ดังกล่าว และหรือระเบียบอื่น ใดที่เกี่ยวข้องโดยไม่มีเงื่อนไข และเมื่อใด ก็ตามที่ผัให้บริการมีการเปลี่ยนแปลงระเบียบ ข้อบังคับ หรือข้อกำหนดใดๆ ดังกล่าว ผ้รับบริการยินยอมถือว่า ผ้รับบริการจะต้องปฏิบัติ ตามและอยู่ภายใต้กฎ ระเบียบ ข้อบังคับ หรือ ข้อกำหนดใดๆ ที่เปลี่ยนแปลงนั้นด้วยโดย อัตโนมัติทันที

ข้อ ๑๕ ผู้รับบริการยอมรับว่าการดำเนินการขออนุญาตตามข้อตกลงนี้ เป็นการอำนวยความสะดวกให้แก่ ผู้รับบริการ ดังนั้น ในกรณีที่มีการผิดพลาด ล่าช้า บกพร่อง เสียหาย ไม่ ้ว่าประการใดก็ตาม ผัรบบริการจะไม่ เรียกร้องค่าเสียหาย หรือค่าทดแทนใดๆ จากผู้ให้บริการทั้งสิ้น

ข้อ ๑๖ ผู้รับบริการขอรับรองว่าคำขอลงทะเบียน และคำขออนุญาตต่างๆ ที่ได้แจ้งไว้กับผู้ให้บริการ เป็น ความจริง และเข้าใจข้อตกลงในการขออนุญาตนำคนต่างด้าวเข้ามาในราช ้อาณาจักรด้วยระบบอิเล็กทรอนิกส์ รวมถึงข้อควรระวังโดยตลอดแล้ว ตกลงรับที่จะปฏิบัติและยอมเข้าผกพันตามข้อตกลงในการยื่นคำขอทกประการ

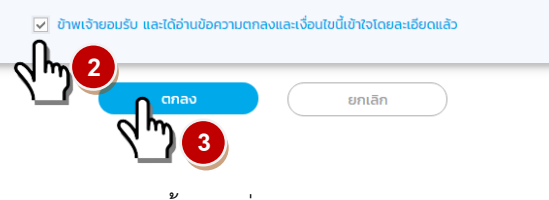

รูป 2 : ขั้นตอนที่ 2 เลือกบัตรส่งเสริม

<u>ขั้นตอนที่ 3</u> : กรอกข้อมูลสำนักงานใหญ่ และสาขาตามหนังสือรับรองนิติบุคคล โดยมีขั้นตอนดังนี้

- 1. เลือกเมนู "ข้อมูลสาขา"
- 2. เลือก "เพิ่มสถานที่ทำงาน"

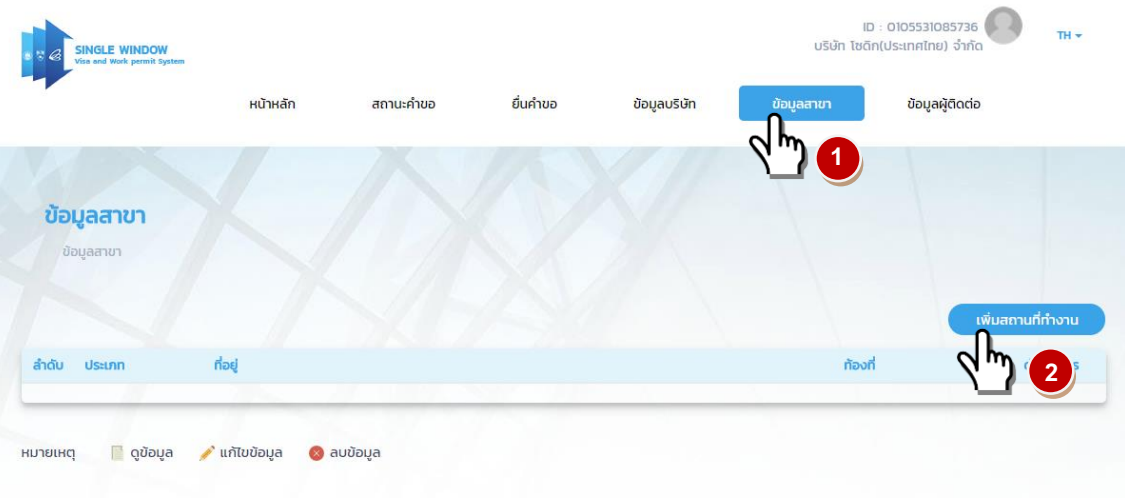

รูป 3 : ขั้นตอนที่ 3 กรอกข้อมูลสำนักงานใหญ่และสาขา

- 3. กรอกรายละเอียดของบริษัท
- ่ 4. อัพโหลดไฟล์สำเนาหนังสือรับรองการจดทะเบียนนิติบุคคลหรือใบอนุญาตตั้งโรงงาน หรือสัญญาจ้างพร้อมทั้งที่ตั้ง โครงการ
- 5. กด "ตกลง"

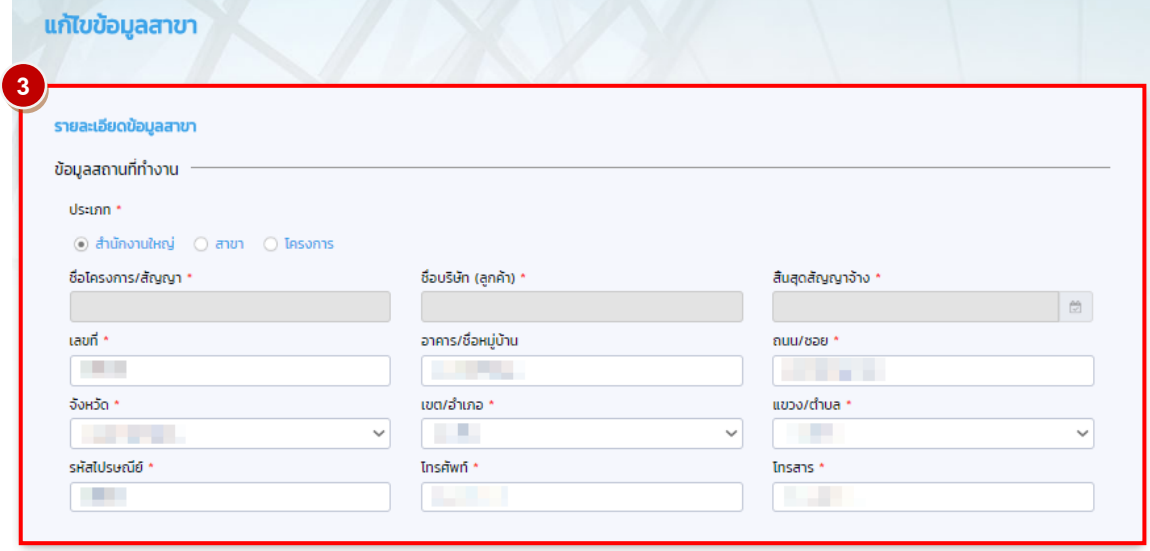

รูป 4 : ขั้นตอนที่ 3 กรอกข้อมูลสำนักงานใหญ่และสาขา

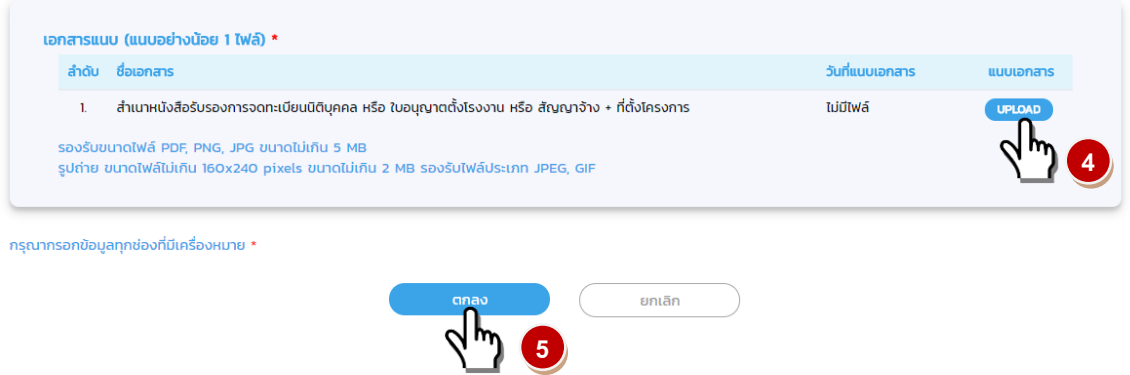

รูป 5 : ขั้นตอนที่ 3 กรอกข้อมูลส านักงานใหญ่และสาขา

<u>ขั้นตอนที่ 4</u> : Update ข้อมูลคนต่างด้าวทุกคนที่ต้องการจะยื่นคำขอใด ๆ โดยมีขั้นตอนดังนี้

- 1. เลือเมนู "ข้อมูลบริษัท"
- 2. เลือกเมนูย่อย "คนต่างด้าวและครอบครัว"

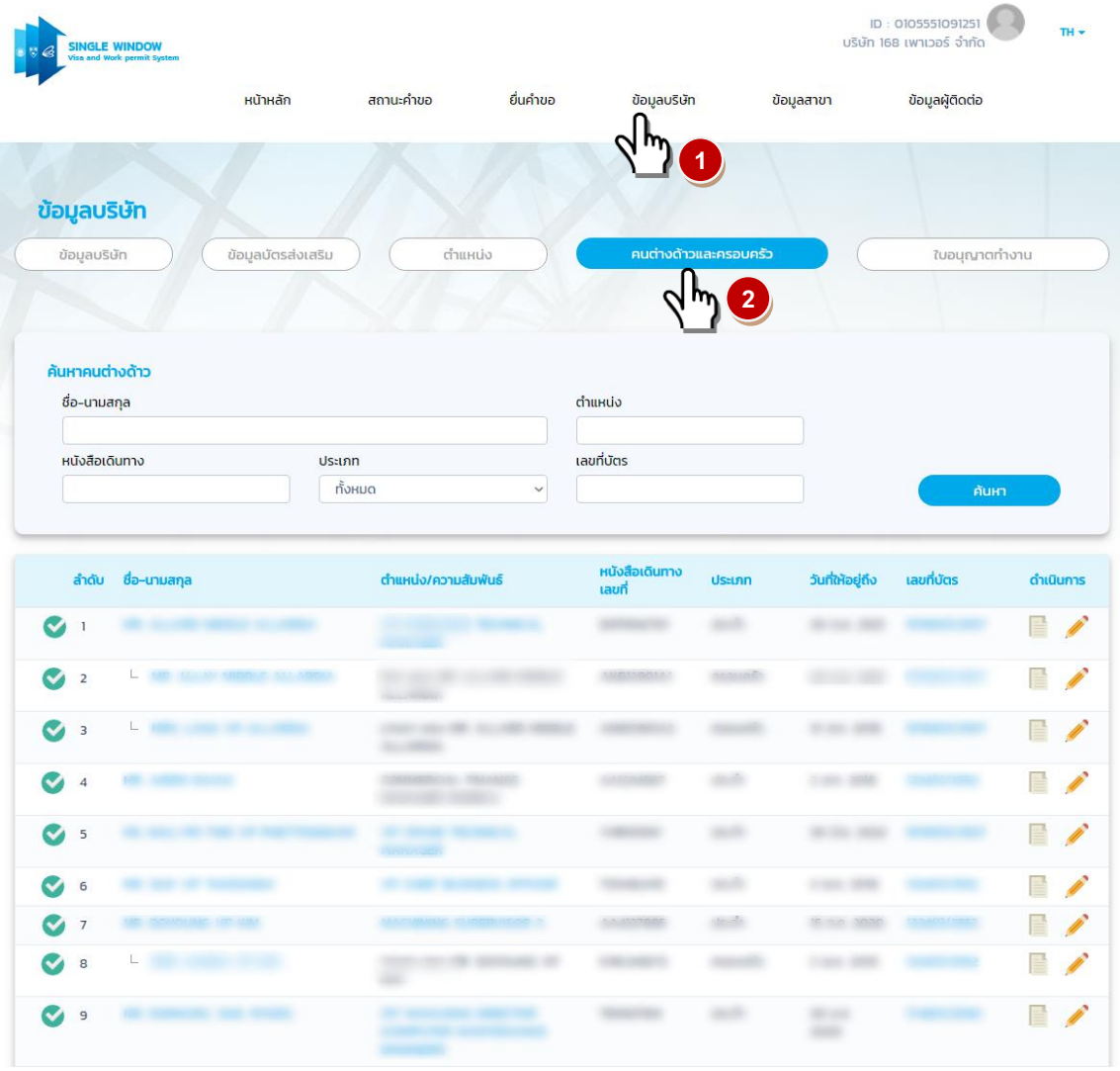

รูป 6 : ขั้นตอนที่ 4 Update ข้อมูลคนต่างด้าว

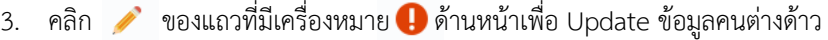

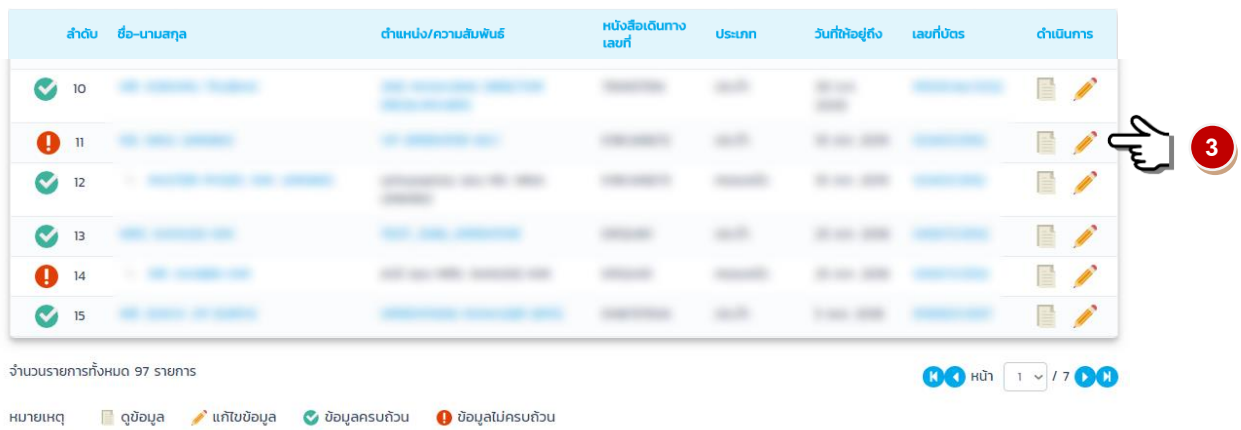

รูป 7 : ขั้นตอนที่ 4 Update ข้อมูลคนต่างด้าว

- 4. กรอกข้อมูลลงในช่องที่เว้นว่างไว้ ในส่วน รายละเอียดข้อมูลคนต่างด้าว (อัพเดท)
- 5. เลือกสถานที่ทำงานให้กับคนต่างด้าว
- 6. ตรวจสอบเอกสารแนบให้ครบถ้วนหรือ Upload ไฟล์ในส่วนที่ระบบไม่มีไฟล์เอกสารแนบ
- 7. กด "ตกลง"

**HUTULHO** 

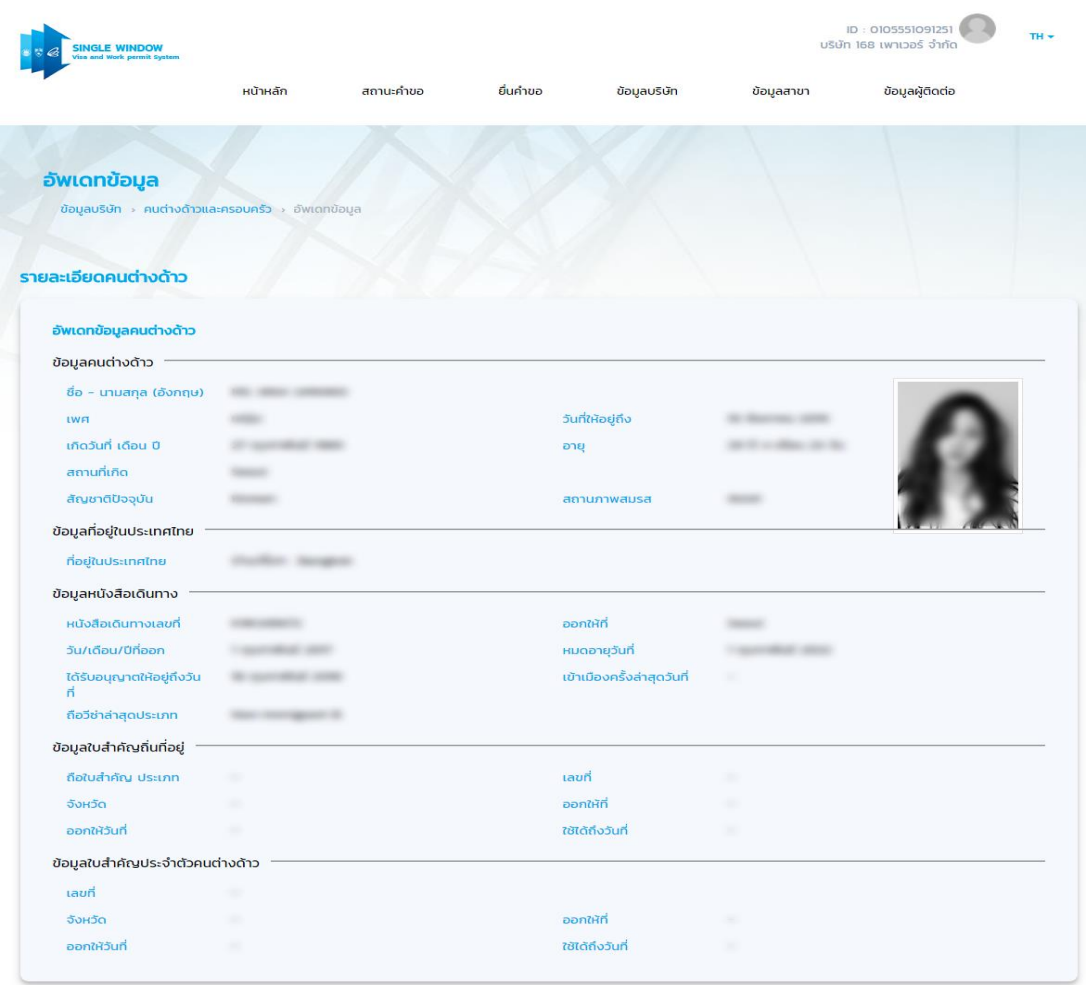

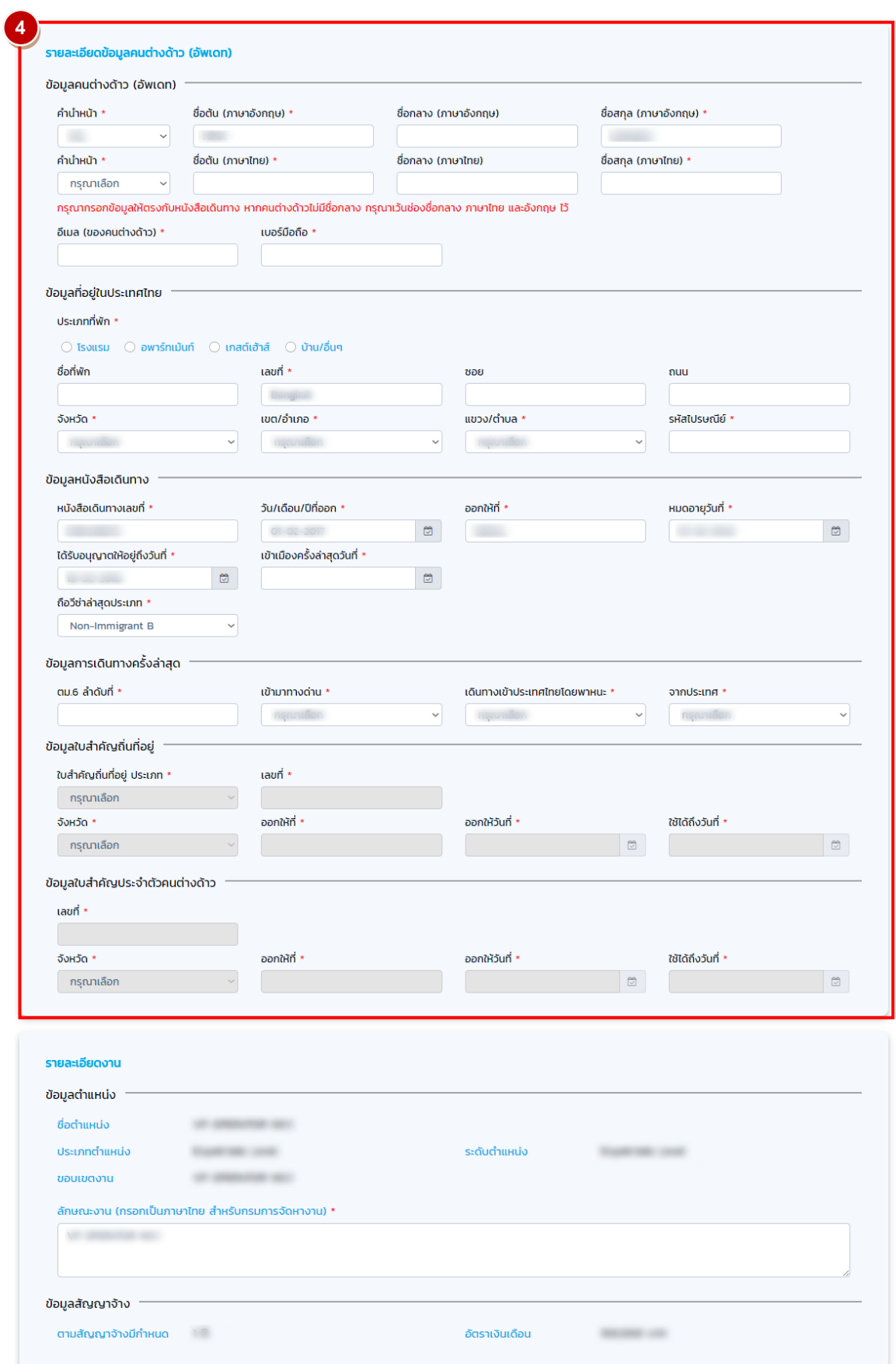

| O                                                                                                    | ลำดับ      | <b>Ussinn</b>                          | สถานที่ทำงาน                                                                                                    |      |                 | ท้องที่ | โทรศัพท์        | <b>Insans</b>  | quanans         |
|----------------------------------------------------------------------------------------------------|------------|----------------------------------------|----------------------------------------------------------------------------------------------------|------|-----------------|---------|-----------------|----------------|-----------------|
| $\checkmark$                                                                                         |            |                                        | <b>SECOND RECORD</b><br>attacents single                                                                                            |      |                 |         |                 | ÷              | <b>PDE</b>      |
| Ω                                                                                                    | ٠          |                                        | <b>BOWER RECORDS</b><br>press stage                                                                                                 |      |                 |         |                 |                | 10K             |
| □                                                                                                    | ٠          |                                        | <b>CONTROLLING</b><br>said come                                                                                                    |      |                 |         |                 | ٠              | $\mathbf{r}$    |
| П                                                                                                    | ٠          | <b>SHEET</b>                           | We compare more<br><b>CARD AND</b>                                                                                                  |      |                 |         |                 |                | <b>PDE</b>      |
| o                                                                                                    | ٠          | <b>HALL</b>                            | <b>COLOR CARD AND</b><br><b>SHOWING</b> 21000                                                                                       |      |                 |         |                 |                |                 |
| ประวัติการศึกษา                                                                                      |            |                                        |                                                                                                    |      |                 |         |                 |                |                 |
| ตั้งแต่-ถึง                                                                                          |            |                                        | ระดับการศึกษา                                                                                                    | สาขา | ชื่อสถาบัน      |         |                 | <b>Usting</b>  | ดูเอกสาร        |
| $10.300 \pm 0.000$                                                                                   |            |                                        | <b>Station Program</b>                                                                                                    | 1981 | State strength  |         |                 | <b>SERVICE</b> | PDI             |
| ประวัติการทำงาน                                                                                      |            |                                        |                                                                                                    |      |                 |         |                 |                |                 |
| ตั้งแต่-ถึง                                                                                          |            |                                        | ตำแหน่ง                                                                                                    |      | ชื่อบริษัท      |         |                 | <b>Usting</b>  | ดูเอกสาร        |
| -----                                                                                                |            |                                        | <b>SECOND CONTROL</b>                                                                                                    |      | <b>SHART OF</b> |         |                 | <b>TERRA</b>   | PDF             |
| ประวัติการฝึกอบรม<br>ตั้งแต่-ถึง                                                                     |            |                                        | หลักสูตร                                                                                                    |      | ชื่อสถาบัน      |         |                 | <b>Usting</b>  | ดูเอกสาร        |
| <b>UP 308 UP 300</b>                                                                                 |            |                                        | CALL GENERAL                                                                                                    |      | me.             |         |                 | This blanch    | POE             |
| <b>เอกสารแนบ</b>                                                                                     |            |                                        |                                                                                                    |      |                 |         |                 |                |                 |
| ลำดับ                                                                                                | ชื่อเอกสาร |                                        |                                                                                                    |      |                 |         | วันที่แนบเอกสาร |                | แนบเอกสาร       |
| I.                                                                                                   | รูปถ่าย    |                                        |                                                                                                    |      |                 |         | 8 ก.พ. 2017     |                |                 |
| สำเนาหนังสือเดินทางของผู้ขออนุญาต (หน้าแรก และทุกหน้าที่มีตราประทับของประเทศไทย) *<br>$\overline{2}$ |            |                                        |                                                                                                    |      |                 |         | 8 ก.พ. 2017     |                | $\infty$<br>e#. |
| บัตร ตม.6 *<br>$\overline{\mathbf{3}}$                                                               |            |                                        |                                                                                                    |      |                 |         | ไม่มีไฟล์       |                | <b>UPLOAT</b>   |
| สำเนาใบสำคัญถิ่นที่อยู่ (ถ้ามี)<br>4                                                                 |            |                                        |                                                                                                    |      |                 |         | ไม่มีไฟล์       |                |                 |
| 5                                                                                                    |            | สำเนาใบสำคัญประจำตัวคนต่างด้าว (ถ้ามี) |                                                                                                    |      |                 |         | ไม่มีไฟล์       |                |                 |
|                                                                                                    |            |                                        | รองรับขนาดไฟล์ PDF, PNG, JPG ขนาดไม่เกิน 5 MB<br>รูปถ่าย ขนาดไฟล์ไม่เกิน 160x240 pixels ขนาดไม่เกิน 2 MB รองรับไฟล์ประเภท JPEG, GIF |      |                 |         |                 |                |                 |
|                                                                                                    |            |                                        |                                                                                                    |      |                 |         |                 |                |                 |
|                                                                                                    |            |                                        |                                                                                                    |      |                 |         |                 |                |                 |

รูป 8 : ขั้นตอนที่ 4 Update ข้อมูลคนต่างด้าว

8. ผลการ Update เสร็จสมบูรณ์ สังเกตจาก เครื่องหมาย

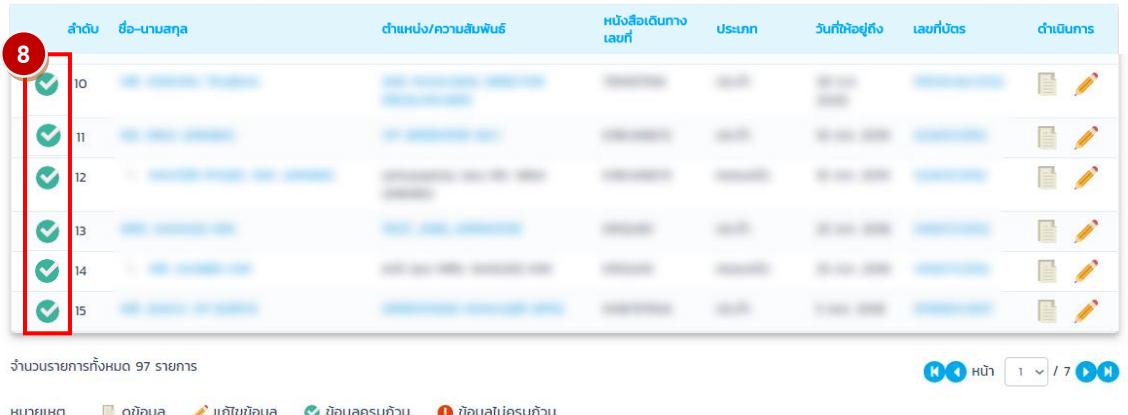

รูป 9 : ขั้นตอนที่ 4 Update ข้อมูลคนต่างด้าว

หมายเหตุ

- 1. สามารถเข้าระบบ e-Expert เพื่อพิมพ์หนังสือออกได้เท่านั้น
- 2. สามารถยื่นคำขอผ่านระบบ Single Window ได้ทันที

## **END OF DOCUMENT**